# LEVEL UP YOUR DRUPAL 8 CONFIGURATION MANAGEMENT

Scott Weston, Principal Architect Spring 2019

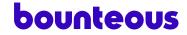

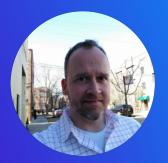

Scott Weston Principal Architect

Hi, I'm Scott.

**Principal Drupal Architect at Bounteous** 

**Acquia Certified Grand Master** 

Working with Drupal since 2007

#### Slides will be on the site after this presentation!

My pronouns: he, him, his

### WHO IS BOUNTEOUS

We create big-picture digital solutions that help leading companies deliver transformational brand experiences.

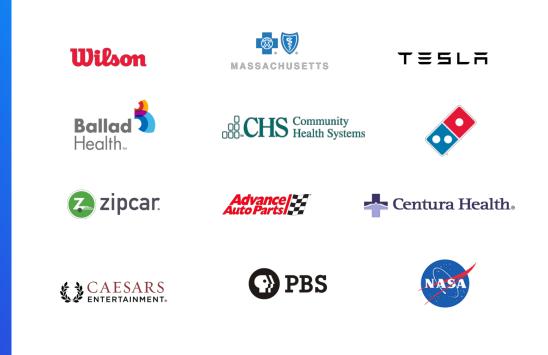

#### THE PROBLEM

How can you operate environments (Development, Stage, Production) with some different configuration; and maintain sanity?

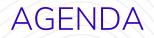

- **1.** The Scenario
- **2.** The Tools
- 3. The Config MISO
- 4. The Solution

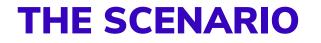

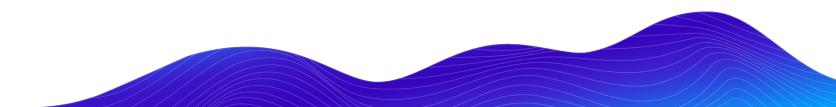

### EXAMPLE ENVIRONMENTAL DIFFERENCES

|                    | Development | Staging    | Production |
|--------------------|-------------|------------|------------|
| Devel, Webprofiler | ON          | OFF        | OFF        |
| Caching            | OFF         | ON         | ON         |
| Errors             | ALL         | Fatal      | None       |
| Robots.txt         | Disallow *  | Disallow * | Authorable |
| Logging            | Dblog       | Dblog      | Syslog     |
| Env Indicator      | Green       | Yellow     | Red        |
| Content Blocks     | Ignore      | Ignore     | Ignore     |

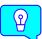

Tip: Make a spreadsheet to think through/document your config management approach.

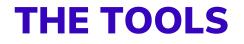

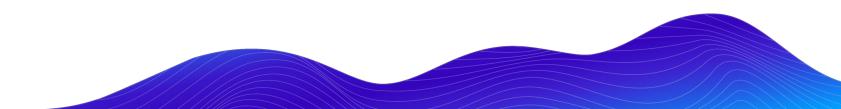

### CONTRIBUTED MODULES

#### Required

- Configuration Ignore (config\_ignore)
- Configuration Split (config\_split)
- Configuration Filter (config\_filter) \*

\* Split & Ignore need the Config Filter module.

#### Recommended

- Tip: Chosen (chosen) Makes select boxes on config forms easier to use. Needs Chosen jQuery library.
- Webform Config Ignore (webform\_config\_ignore) – Does not revert config for existing webforms.

#### DETERMINE THE ENVIRONMENT

Acquia: **\$\_ENV['AH\_SITE\_ENVIRONMENT'] (dev, test, prod)** 

Pantheon: \$ ENV['PANTHEON ENVIRONMENT'] (dev, test, live)

Other: Look for similar value in **\$ ENV**, docs, support

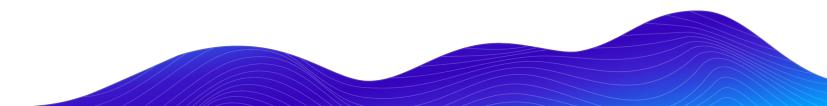

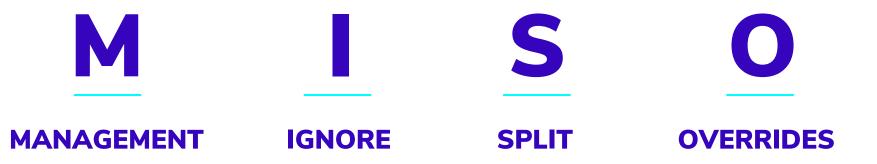

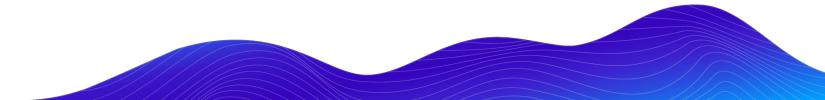

#### **CORE CONFIGURATION MANAGEMENT**

If it's the same across all environments, let Core Config Management handle it.

drush config:export

drush config:import

#### **CONFIGURATION IGNORE**

- Use when you don't want **drush config:import** to modify specific configurations.
- Can be very specific or use wildcards.
- Config will still be exported, but will not be imported.

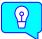

Tip: NEVER ignore core.extension or config.ignore.

#### **CONFIGURATION IGNORE EXAMPLES**

Block instances used as content components **block.block.\*** 

Robotstxt module settings

robotstxt.settings

The body copy of the password recovery email **user.mail.password\_reset.body** 

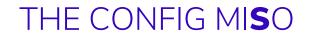

#### **CONFIGURATION SPLIT**

Use when you have different configurations in one or more environment AND you want to manage via config.

Config Split stores the config yml files of the split in a different directory when running **drush config-split:export**.

A split can either be Active or Inactive.

If Active, the split configuration is import on **drush config:import**.

Leverage the **\$\_ENV** environment indicator to activate specific splits per environment.

### TWO KINDS OF SPLITS

#### Complete

Full module's configuration is split into its own directory.

Example: Devel OFF or ON depending on environment.

#### Conditional

Only certain settings of a module are split into its own directory.

Example: Error/Notice display settings. Full on Dev, hidden on Prod.

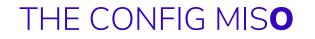

#### **CONFIGURATION OVERRIDES**

Set configuration values in **settings.php**.

These configuration values will be used no matter what active configuration indicates.

#### **CONFIGURATION OVERRIDES EXAMPLES**

Robotstxt value for Dev and Stage environments

```
$config['robotstxt.settings']['content'] = "User-agent: *\nDisallow: /\n";
```

API Keys or IDs which you never want modified:

\$config['google tag.settings.container id'] = "GTM-ABC1234";

Config Split should be active:

```
$config['config_split.config_split.stg']['status'] = TRUE;
```

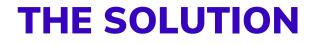

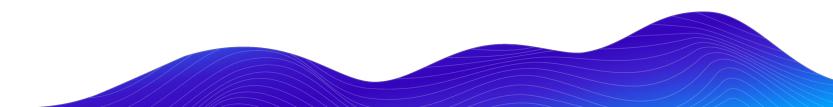

### EXAMPLE ENVIRONMENTAL DIFFERENCES

|   |   |                    | Development | Staging    | Production |
|---|---|--------------------|-------------|------------|------------|
|   | S | Devel, Webprofiler | ON          | OFF        | OFF        |
|   | S | Caching            | OFF         | ON         | ON         |
|   | 0 | Errors             | ALL         | Fatal      | None       |
| 0 | 0 | Robots.txt         | Disallow *  | Disallow * | Authorable |
|   | S | Logging            | Dblog       | Dblog      | Syslog     |
|   | 0 | Env Indicator      | Green       | Yellow     | Red        |
|   | 0 | Content Blocks     | Ignore      | Ignore     | Ignore     |

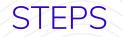

- **1.** Configure ignores
- 2. Add \$\_ENV detection and switch to settings.php
- **3.** Create split directories
- 4. Create config split for environments
- **5.** Create overrides

### **CONFIGURE IGNORES**

- 1. Enable Config Ignore
- Navigate to /admin/config/development/ configuration/ignore (a tab on the Config Synchronize pages)
- 3. Input config to be ignored.

| Synchronize       | Import         | Export | Ignore |  |
|-------------------|----------------|--------|--------|--|
| nfiguration entit | y names to ign | iore   |        |  |

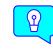

Tip: The config file name and array structure in the file help identify the string to use for config ignore.

## **\$\_ENV DETECT & SWITCH**

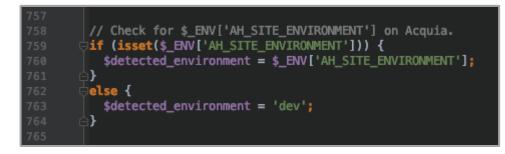

In **settings.php**, add detection of environment and a switch for environment-specific settings.

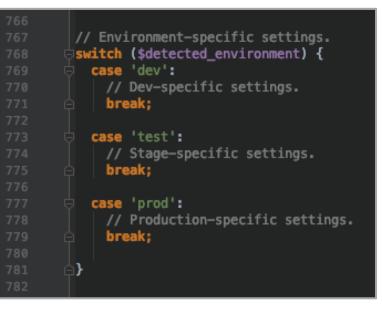

### CREATE CONFIG SPLIT DIRECTORIES

- Sibling to main sync directory.
- Named for easy identification.
- Make directories before creating the splits.
- Config Split will make .htaccess files.

scott:/\$ cd /path/to/config

scott:config\$ mkdir split\_dev split\_stg split\_prod

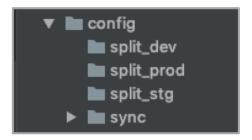

### CREATE CONFIG SPLITS (SHOWING PROD HERE)

- 1. Make sure current config is exported.
- 2. Artificially set the \$detected\_environment in
   settings.php (\$detected\_environment =
   'prod';)
- 3. Cache rebuild (drush cr)
- Enable modules that you want ON in production (syslog)
- 5. Make config changes that you want in production (performance->caching, etc.)
- 6. Create the split using the config form.

- Export the config form values to main config directory using Single Export (no drush here, sorry!)
- 8. Export the split config items (drush csex production)
- 9. Remove **\$detected\_environment** from Step 1 and then Cache Rebuild
- 10. Run drush cim to get your 'dev' config.

#### bounteous

### CREATE OVERRIDES

- Add the hard-coded values to settings.php
- 2. Colors for Environment Indicator
- **3.** Split turned on in each environment
- Overrides for robotstxt in Dev and Stage, but not prod

```
Environment-specific settings.
switch ($detected_environment) {
 case 'dev':
   // Dev-specific settings.
   $config['environment_indicator.indicator']['bg_color'] = 'green';
   $config['environment_indicator.indicator']['fg_color'] = 'yellow';
   $config['environment_indicator.indicator']['name'] = 'Dev';
   // Split
   $config['config_split.config_split.development']['status'] = TRUE;
   // Override
   $config['robotstxt.settings']['content'] = "User-agent: *\nDisallow: /\n";
   break;
 case 'test':
   // Stage-specific settings.
   $config['environment_indicator.indicator']['bg_color'] = 'yellow';
   $config['environment_indicator.indicator']['fg_color'] = '#000000';
   $config['environment_indicator.indicator']['name'] = 'Stage';
   // Split
   $config['config_split.config_split.stage']['status'] = TRUE;
   // Override
   $config['robotstxt.settings']['content'] = "User-agent: *\nDisallow: /\n";
   break;
 case 'prod':
   // Production-specific settings.
   // Indicator
   $config['environment_indicator.indicator']['bg_color'] = 'red';
   $config['environment_indicator.indicator']['fg_color'] = '#000000';
   $config['environment indicator.indicator']['name'] = 'Production';
   // Split
   $config['config_split.config_split.production']['status'] = TRUE;
   // No Override for robotstxt as that is managed on config form!
   break;
```

## Please provide your feedback.

https://www.midcamp.org/2019/topic-proposal/level-your-drupal-8-configuration-management

**Scott Weston** Principal Architect

Email: scott.weston@bounteous.com

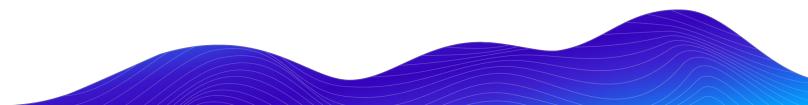

## **Contribution Day**

Saturday 10am to 4pm

You don't have to know code to give back!

New Contributor training 10am to Noon with **AmyJune Hineline**